# Cisco DSL-routerconfiguratie en probleemoplossing - Cisco DSL-router RFC1483 pure overbrugging r

### Inhoud

[Inleiding](#page-0-0) [Voorwaarden](#page-0-1) [Vereisten](#page-0-2) [Gebruikte componenten](#page-0-3) **[Conventies](#page-0-4)** [Taken om uit te voeren](#page-1-0) **[Configureren](#page-1-1)** [Verifiëren](#page-1-2) [Problemen oplossen](#page-1-3) [Gerelateerde informatie](#page-1-4)

## <span id="page-0-0"></span>**Inleiding**

Uw Internet Service Provider (ISP) heeft u een brugverbinding toegewezen.

Tip: Als u niet bekend bent met de manier waarop u Cisco-apparaten kunt configureren en u een stap-voor-stap configuratie wilt volgen, raadpleegt u [Stap-voor-stap configuratie van RFC1483](http://www.cisco.com/en/US/tech/tk175/tk15/technologies_configuration_example09186a008071a816.shtml) [zuiver overbruggen.](http://www.cisco.com/en/US/tech/tk175/tk15/technologies_configuration_example09186a008071a816.shtml)

## <span id="page-0-1"></span>Voorwaarden

### <span id="page-0-2"></span>Vereisten

Er zijn geen specifieke vereisten van toepassing op dit document.

#### <span id="page-0-3"></span>Gebruikte componenten

Dit document is niet beperkt tot specifieke software- en hardware-versies.

#### <span id="page-0-4"></span>**Conventies**

Raadpleeg [Cisco Technical Tips Conventions \(Conventies voor technische tips van Cisco\) voor](http://www.cisco.com/en/US/tech/tk801/tk36/technologies_tech_note09186a0080121ac5.shtml) [meer informatie over documentconventies.](http://www.cisco.com/en/US/tech/tk801/tk36/technologies_tech_note09186a0080121ac5.shtml)

### <span id="page-1-0"></span>Taken om uit te voeren

- Configureer handmatig de pc-clients met de informatie die door uw ISP is verstrekt.IP-● adressen en subnetmaskers.Standaard gateway.Domain Name Server (DNS)-adressen.
- Configureer geen IP-routing en bridge 1-protocolreeks op de Cisco Digital Subscriber Line (DSL)-router.
- Configuratie van de ATM-interface (de ADSL-interface (Asymmetric Digital Subscriber Line) met een ATM permanent virtueel circuit (PVC) en insluiting.
- Configureer bridge-group 1 op de ATM- en Ethernet-interfaces.

N.B.: Wanneer de Cisco DSL-router in brugmodus staat, worden de serverconfiguraties voor Network Address Translation (NAT) en Dynamic Host Control Protocol (DHCP) niet ondersteund.

### <span id="page-1-1"></span>**Configureren**

Tip: Als u niet bekend bent met de manier waarop u Cisco-apparaten kunt configureren en u een stap-voor-stap configuratie wilt volgen, raadpleegt u [Stap-voor-stap configuratie van RFC1483](http://www.cisco.com/en/US/tech/tk175/tk15/technologies_configuration_example09186a008071a816.shtml) [zuiver overbruggen.](http://www.cisco.com/en/US/tech/tk175/tk15/technologies_configuration_example09186a008071a816.shtml)

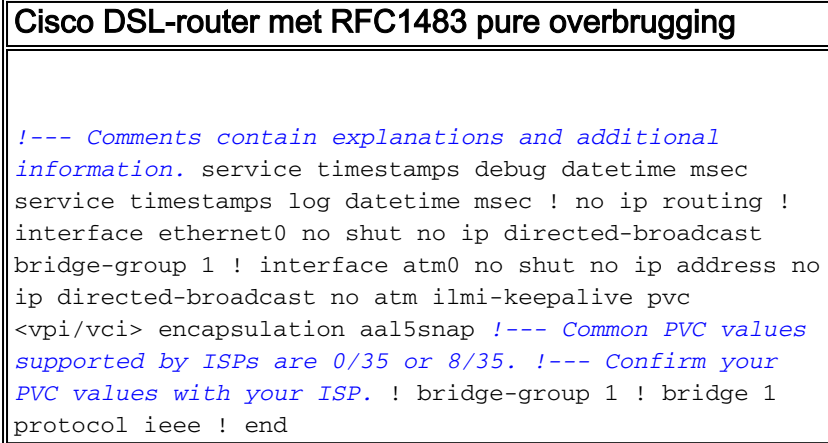

## <span id="page-1-2"></span>Verifiëren

Er is momenteel geen verificatieprocedure beschikbaar voor deze configuratie.

### <span id="page-1-3"></span>Problemen oplossen

Als uw ADSL-service niet goed werkt, raadpleegt u [Problemen oplossen RFC1483 pure](http://www.cisco.com/en/US/tech/tk175/tk15/technologies_configuration_example09186a008071a883.shtml) [overbrugging](http://www.cisco.com/en/US/tech/tk175/tk15/technologies_configuration_example09186a008071a883.shtml).

## <span id="page-1-4"></span>Gerelateerde informatie

- [Cisco DSL-routerconfiguratie en -probleemoplossing RFC1483-](http://www.cisco.com/en/US/tech/tk175/tk15/technologies_tech_note09186a008071a4fe.shtml?referring_site=bodynav) [overbruggingsimplementaties](http://www.cisco.com/en/US/tech/tk175/tk15/technologies_tech_note09186a008071a4fe.shtml?referring_site=bodynav)
- [Handleiding voor Cisco DSL-routerconfiguratie en -probleemoplossing](http://www.cisco.com/en/US/tech/tk175/tk15/technologies_configuration_example09186a008015407f.shtml?referring_site=bodynav)
- [Technische ondersteuning en documentatie Cisco Systems](http://www.cisco.com/cisco/web/support/index.html?referring_site=bodynav)